# **sat access**

**Tipps und Tricks für die Installation der Sat-Access-Karte**

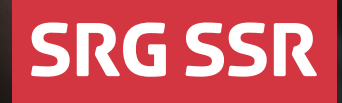

**RSI RTR RTS SRF SWI** 

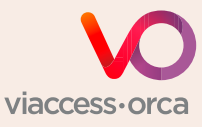

Ist Ihr Receiver oder Modul Viaccess-Orca-zertifiziert?

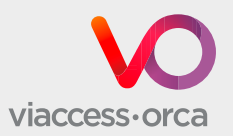

Die SRG verbreitet ihre Fernseh- und Radioprogramme europaweit über das Satellitensystem Eutelsat Hot Bird. Die Sat-Access-Karte entschlüsselt die aus urheberrechtlichen Gründen verschlüsselt ausgestrahlten Fernsehsignale. SRF info und alle Radioprogramme können Sie unverschlüsselt empfangen.

### **Ist Ihr Receiver oder Modul Viaccess-Orca-zertifiziert?**

Für die einwandfreie Entschlüsselung der SRG-Fernsehprogramme sind nur Viaccess-Orca-zertifizierte Receiver bzw. CA-Module geeignet. Die Verschlüsselungstechnologie wird durch die Firma Viaccess-Orca sichergestellt. Die vollständige Liste der zertifizierten CA-Module finden Sie unter [www.broadcast.ch](https://www.broadcast.ch/de/fernsehen/satellit-dvb-s#ca-module) oder über den untenstehenden QR-Code.

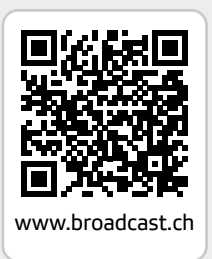

# **So setzen Sie Ihre Sat-Access-Karte in Ihr Empfangsgerät ein**

### **1**

**→** Wählen Sie ein verschlüsselt ausgestrahltes Fernsehprogramm der SRG an (z. B. SRF 1).

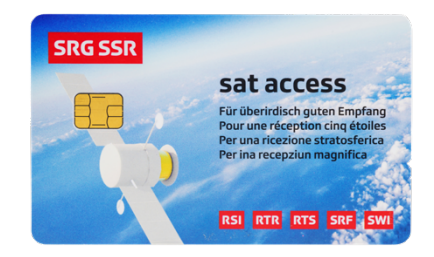

# **Einstelldaten**

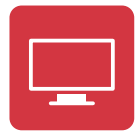

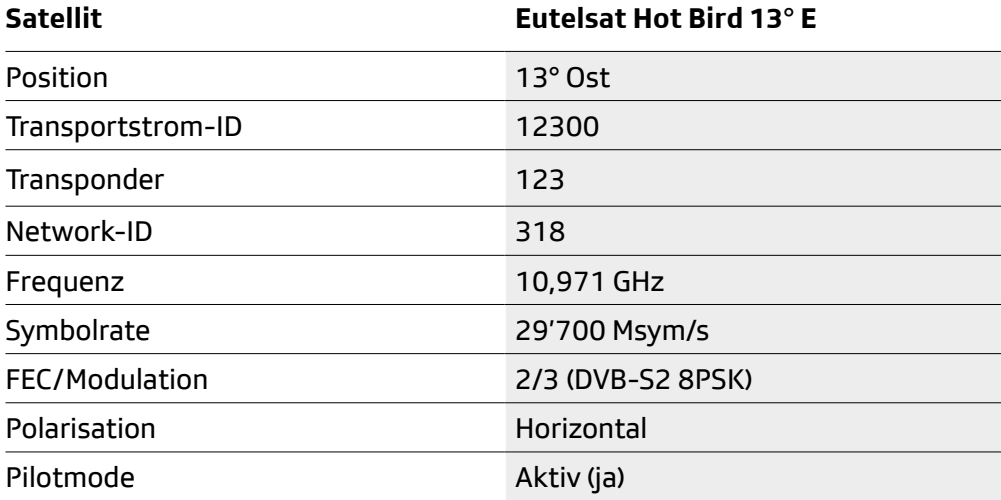

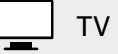

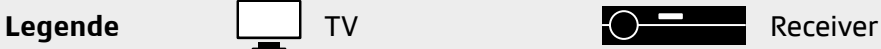

## **2**

**Variante mit Receiver und Modul** 

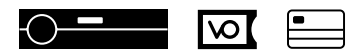

**→** Schieben Sie das Modul in den Receiver ein.

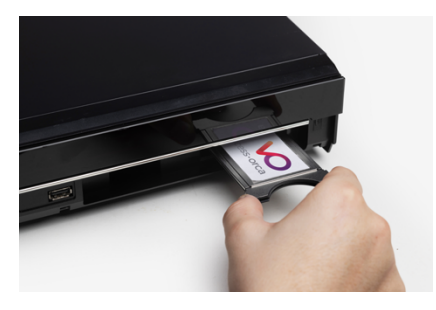

**→** Warten Sie die Meldung auf dem Bildschirm ab.

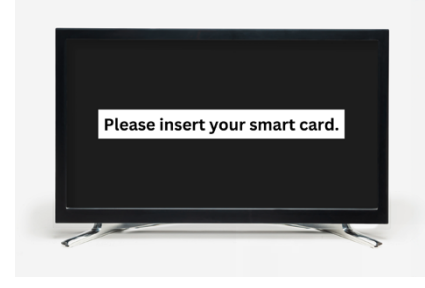

**→** Schieben Sie die Karte in das Modul ein.

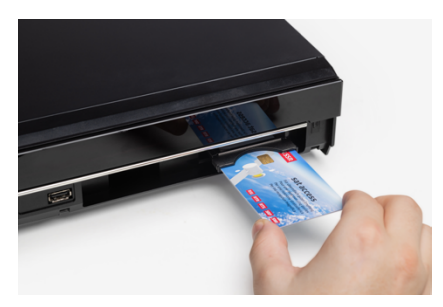

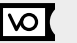

#### **Variante mit TV und Modul**

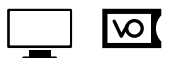

 $\overline{\circ}$ 

**→** Schieben Sie das Modul in den Fernseher ein.

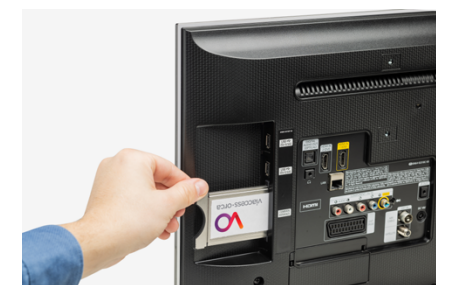

**→** Warten Sie die Meldung auf dem Bildschirm ab.

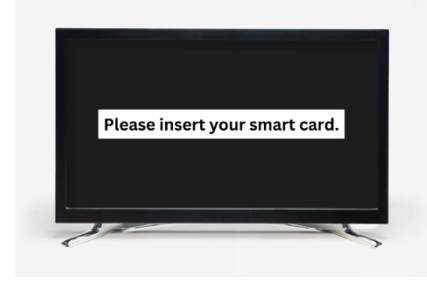

**→** Schieben Sie die Karte in das Modul ein.

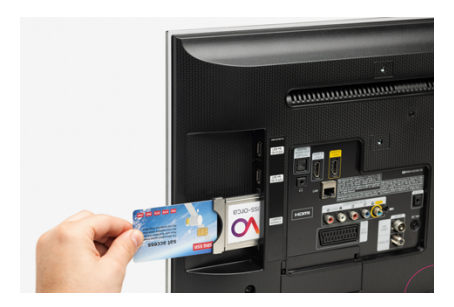

#### **Variante mit Receiver ohne Modul**

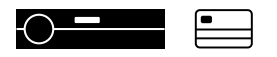

**→** Schieben Sie die Sat-Access-Karte in den Receiver ein.

#### **Achtung:**

Je nach Receiver müssen Sie die Sat-Access-Karte mit Chip oben oder Chip unten einschieben. Konsultieren Sie die Bedienungsanleitung Ihres Empfangsgeräts.

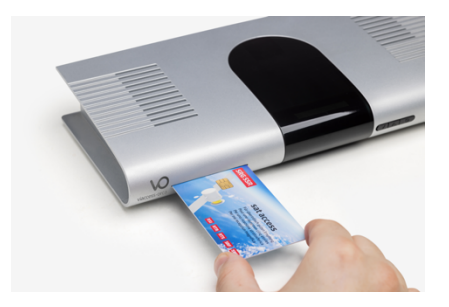

### **3**

- **→** Warten Sie die automatische Freischaltung ab, wechseln Sie währenddessen das Fernsehprogramm nicht.
- → Haben Sie Geduld, die Freischaltung kann bis zu 30 Minuten dauern.

### **4**

- **→** Das angewählte Fernsehprogramm erscheint.
- **→** Geschafft! Ihre Sat-Access-Karte funktioniert einwandfrei.

# **Programme**

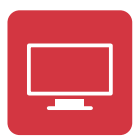

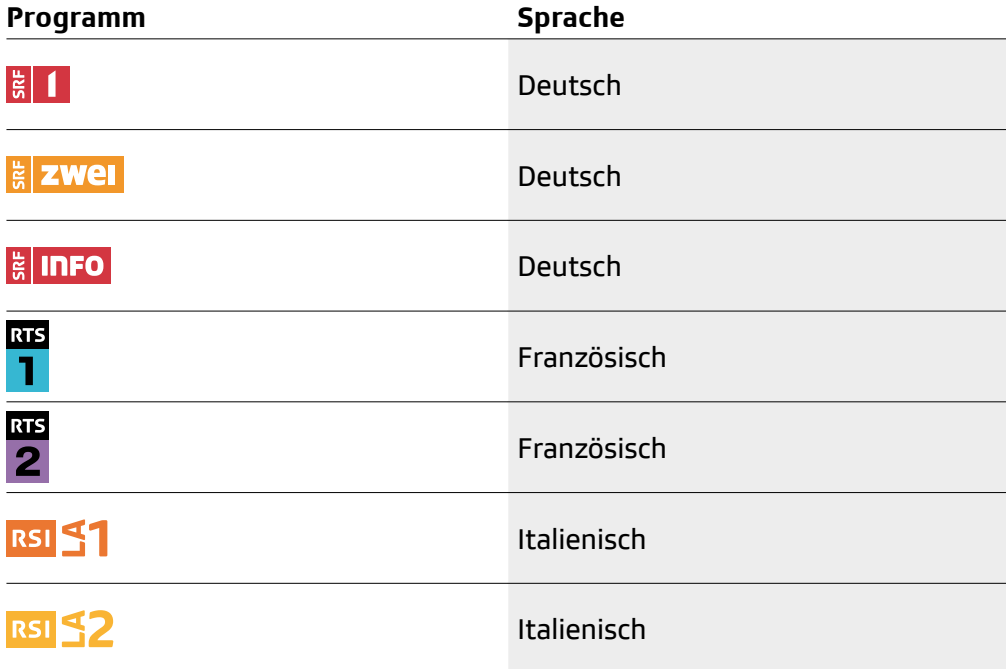

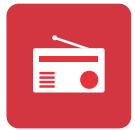

Alle Radioprogramme der SRG können Sie unverschlüsselt ab Transponder 123 über Satellit empfangen.

# **Checkliste bei Störungen**

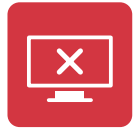

**Schwarzer Bildschirm und Anzeige: «keine Rechte» («no rights»)**

Für den reibungslosen Empfang der SRG-Fernsehprogramme verwenden Sie bitte nur Viaccess-Orca-zertifizierte Module.

Die vollständige Liste der zertifizierten Module finden Sie unter [www.broadcast.ch](https://www.broadcast.ch/de/fernsehen/satellit-dvb-s#ca-module) oder über den nebenstehenden QR-Code.

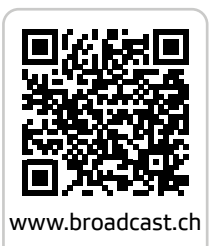

Aus Sicherheitsgründen wechselt die Verschlüsselung regelmässig. Falls Sie die Sat-Access-Karte längere Zeit nicht benutzt haben, müssen Sie die Rechte aktualisieren.

Bitte befolgen Sie folgende Schritte, um die Rechte auf Ihrer Sat-Access-Karte zu aktualisieren:

- **1.** Schalten Sie das Empfangsgerät aus, und stecken Sie den Netzstecker aus.
- **2.** Entfernen Sie die Sat-Access-Karte und das Modul.
- **3.** Warten Sie etwa 30 Sekunden. Danach stecken Sie den Netzstecker ein und schalten das Empfangsgerät ein.
- **4.** Wählen Sie ein Fernsehprogramm der SRG an (z.B. SRF 1).
- **5.** Schieben Sie das Modul ein und warten Sie die Meldung ab.
- **6.** Schieben Sie die Sat-Access-Karte ein.
- **7.** Warten Sie bis zu 30 Minuten und schalten Sie währenddessen nicht auf ein anderes Fernsehprogramm um.

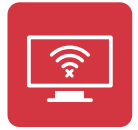

#### **Kein Empfang, schwarzer Bildschirm und Anzeige: «kein Signal» («no signal»)**

Möglicherweise ist Ihre Parabolantenne nicht richtig positioniert oder Ihr Satellitenreceiver bzw. Ihr Fernsehgerät ist nicht DVB-S2- und HEVC/H.265 fähig. Überprüfen Sie, ob Sie unverschlüsselte Sendungen auf SRF info empfangen können. Falls nicht, ist das Problem bei der Anlage zu suchen, ein Fehler der Verschlüsselung kann praktisch ausgeschlossen werden.

### **Überprüfen Sie:**

- **→** die Einstelldaten an Ihrem Receiver oder an Ihrem Fernsehgerät (unsere Einstelldaten finden Sie auf Seite 3);
- **→** die Steckverbindungen zwischen Ihrem digitalen Empfangsgerät und der Parabolantenne;
- **→** die Kabelverbindungen auf Schäden;
- **→** die Ausrichtung der Parabolantenne.

Falls die Fehlermeldung weiterhin erscheint, lassen Sie die Installation von Ihrem Fachhändler überprüfen.

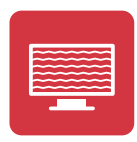

#### **Bildstörung**

**→** Kontrollieren Sie die Parabolantenne auf Verunreinigungen oder Schnee. Auch das Wetter kann Störungen verursachen.

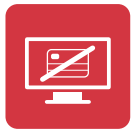

#### **Schwarzer Bildschirm und Anzeige: «Kartenfehler» («no card inserted»)**

**→** Überprüfen Sie die Position der Sat-Access-Karte: Je nach Receiver müssen Sie die Sat-Access-Karte mit Chip oben oder Chip unten einschieben. Konsultieren Sie die Bedienungsanleitung Ihres Empfangsgeräts.

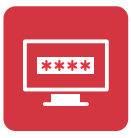

#### **Sicherheitscode oder Passwort erforderlich**

**→** Code und Passwort beziehen sich auf den Receiver. Konsultieren Sie die Bedienungsanleitung Ihres Empfangsgeräts oder kontaktieren Sie Ihren Fachhändler. Häufige Passwörter sind 0000 oder 1234.

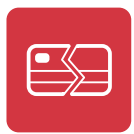

#### **Sat-Access-Karte defekt oder beschädigt**

Kontaktieren Sie das Kundencenter der SRG:

Hotline aus der Schweiz: 0848 868 969 Hotline aus dem Ausland: +41 58 134 30 30 E-Mail: [sataccess@broadcast.ch](mailto:sataccess%40broadcast.ch?subject=)

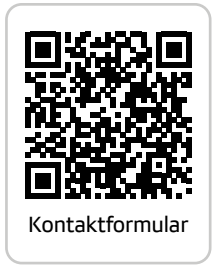

Bei Beschädigung wegen unsachgemässer oder unsorgfältiger Behandlung ist die Garantieleistung ausgeschlossen.

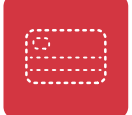

#### **Sat-Access-Karte verloren oder gestohlen**

Veranlassen Sie sofort die Sperrung der Sat-Access-Karte:

Hotline aus der Schweiz: 0848 868 969 Hotline aus dem Ausland: +41 58 134 30 30 E-Mail: [sataccess@broadcast.ch](mailto:sataccess%40broadcast.ch?subject=)

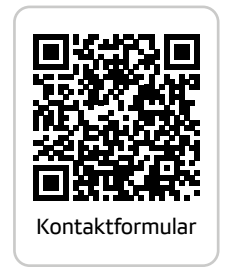

Die Sat-Access-Karte darf nur von in der Schweiz wohnhaften Personen und von Schweizer Bürgerinnen und Bürgern im Ausland verwendet werden. Es gelten die [allgemeinen Geschäftsbedingungen](https://www.broadcast.ch/fileadmin/kundendaten/Dokumente/Sat_Access/AGB_sat_access_DEU.pdf) von Sat Access.

Jegliche Missachtung kann strafrechtlich verfolgt werden. Falls Sie die Programme der SRG nicht mehr über Satellit empfangen möchten, schicken Sie Ihre Sat-Access-Karte und Ihr Kündigungsschreiben an: SRG SSR, Sat Access, Postfach 2015, CH-8052 Zürich.

# **sat access** Für überirdisch guten Empfang

SRG SSR sat access Postfach 2015 CH-8052 Zürich

Hotline aus der Schweiz: 0848 868 969 Hotline aus dem Ausland: +41 58 134 30 30 E-Mail: sataccess@broadcast.ch Web: www.broadcast.ch

 $\bullet$